## **WEB APPLICATION IN GO USING THREE LAYER ARCHITECTURE**

Project report submitted in partial fulfilment of the requirement for the degree of Bachelor of Technology

in

## **Computer Science and Engineering/Information Technology**

By

Anubhav Garg (191321)

Under the supervision of

Dr. Shubham Goel Assistant Professor, CSE

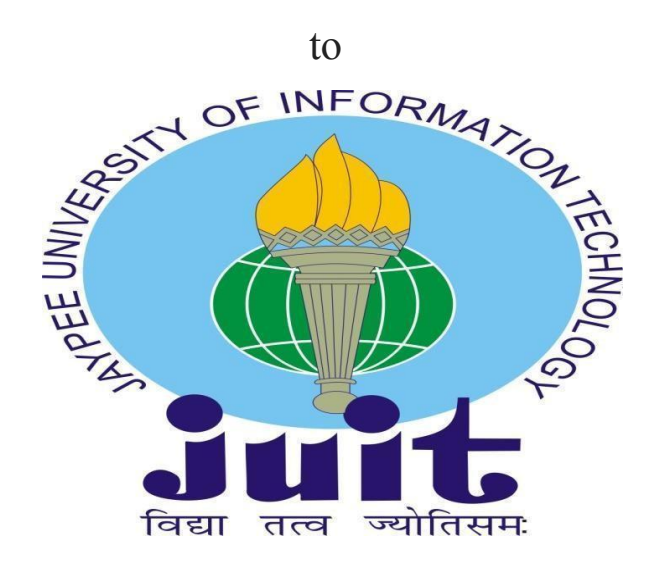

Department of Computer Science & Engineering and Information Technology **Jaypee University of Information Technology Waknaghat, Solan-173234, Himachal Pradesh**

## **CERTIFICATE**

I hereby declare that the work presented in this report entitled "Web application in Go using Three Layer Architecture" in partial fulfilment of the requirements for the award of the degree Bachelor of Technology in Computer Science and Engineering/Information of Technology submitted in the department of Computer Science & Engineering and Information Technology, Jaypee University of Information Technology Waknaghat is an authentic record of my own work carried out over a period from February 2023 to May 2023 under the supervision of Dr. Shubham Goel, Assistant Professor Computer Science and Engineering/ Information Department. The matter embodied in the report has not been submitted for the award of any other degree or diploma.

Anichon

**Anubhav Garg** 191321, CSE 4th Year

This is to certify that the above statement made by the candidate is true to the best of my knowledge.

Dr. Shubham Goel **Assistant Professor** Computer Science and Engineering/ Information Department

Mr. Akshat Kumar Singhal Director of Engineering Zopsmart

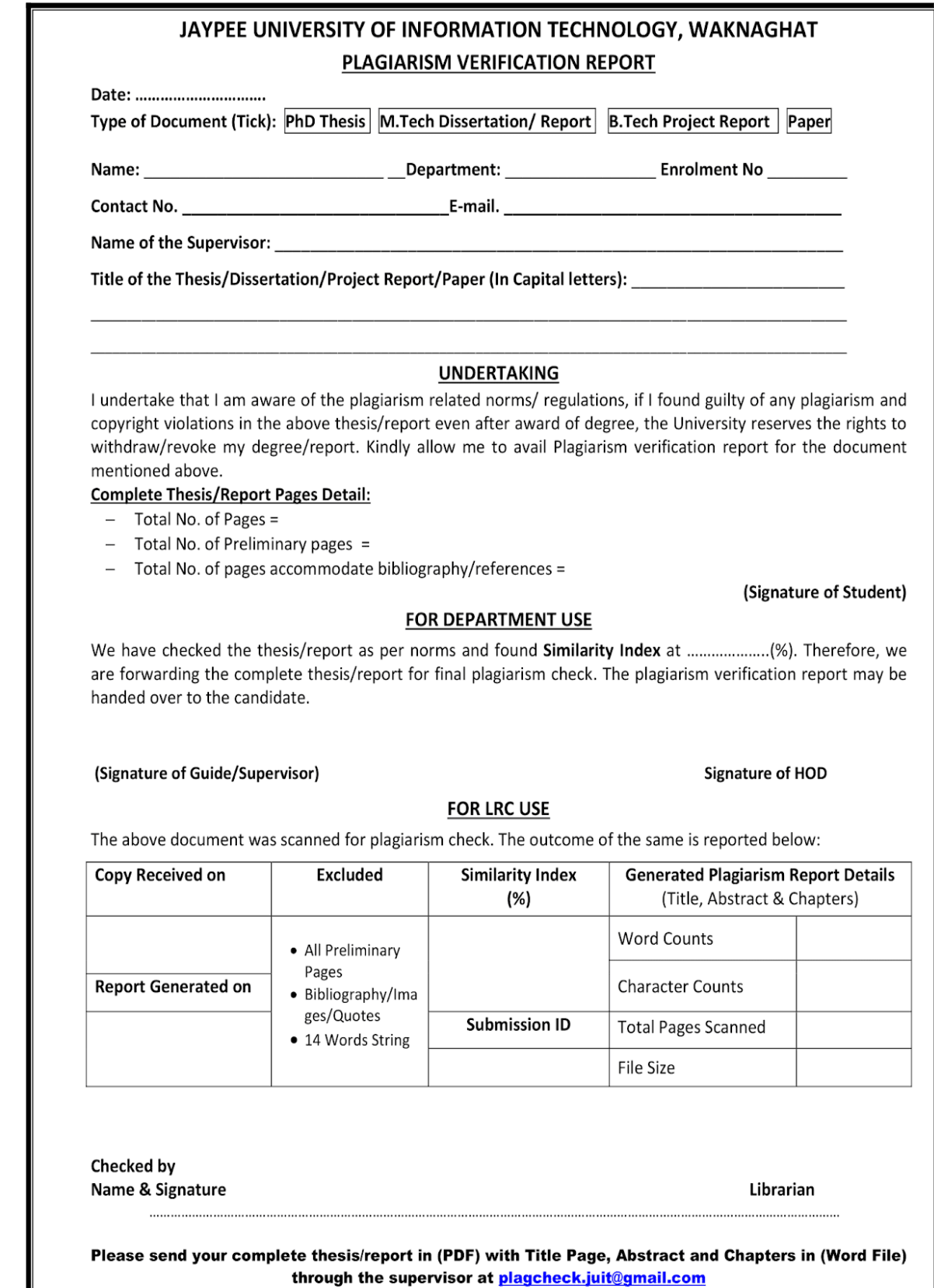

through the supervisor at plagcheck.juit@gmail.com

## **ACKNOWLEDGEMENT**

To begin, I would like to express our heartfelt gratitude to almighty God for his heavenly grace, which enabled me to successfully complete the project work.

I am extremely grateful and wish to express my deep gratitude to Supervisor **Dr. Shubham Goel, Assistant Professor,** Department of CSE & IT Jaypee University of Information Technology, Waknaghat. His never-ending patience, intellectual direction, persistent encouragement, constant and vigorous supervision, constructive criticism, helpful suggestions, and reading numerous versions and revising them at all stages allowed this project to be completed. I would like to express my heartiest gratitude to Dr. Shubham Goel, Department of CSE & IT, for his kind help to finish this project.

I would also like to express my gratitude to everyone who has assisted in making this project a success, whether directly or indirectly. In this unusual scenario, I'd like to express my gratitude to the different staff members, both teaching and non-teaching, who have provided valuable assistance and assisted the project. Finally, I must express my gratitude to my parents' unwavering support, patience and guidance.

**Anubhav Garg** 191321, CSE 4th Year

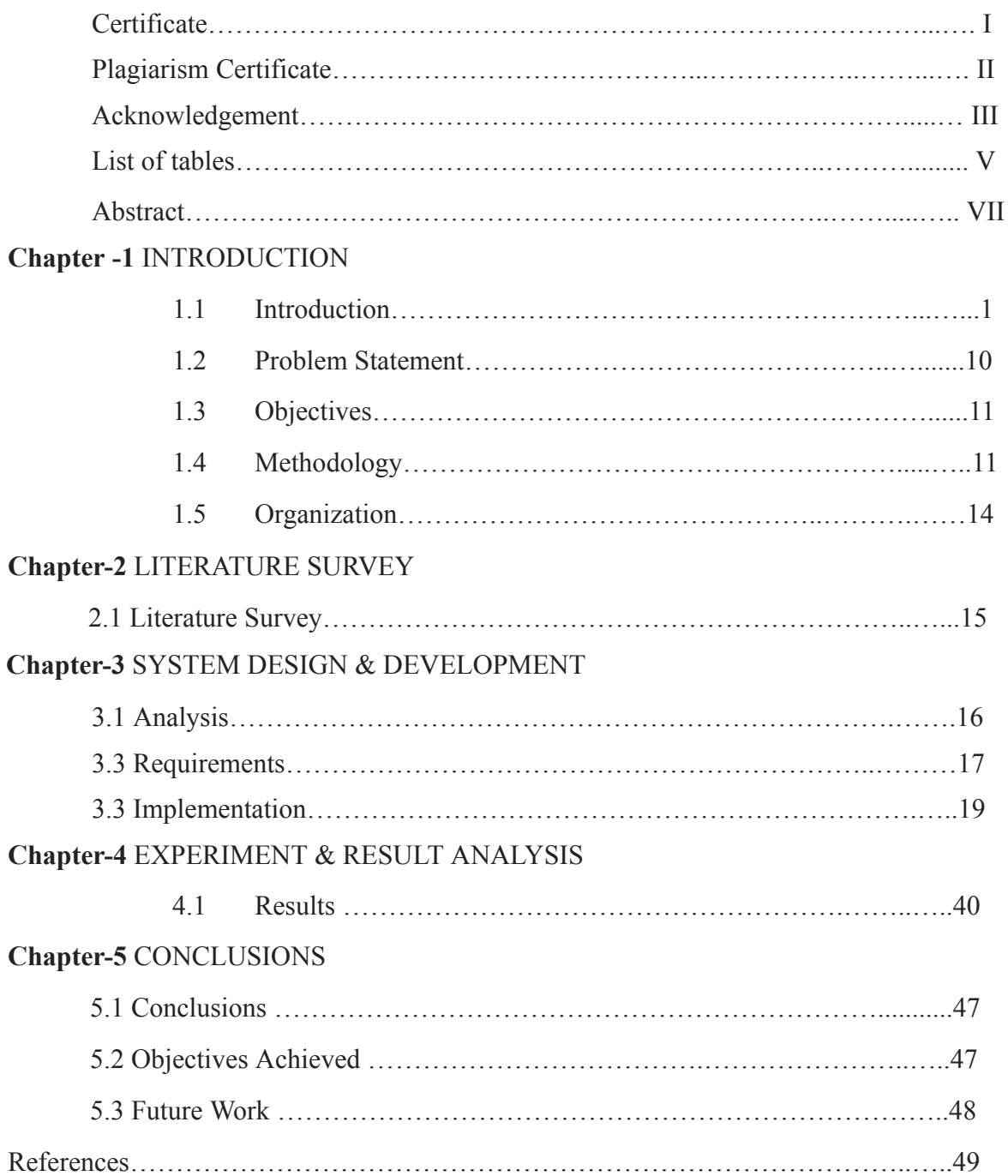

# **TABLE OF CONTENTS**

## **LIST OF FIGURES/TABLES**

- **Fig. 1** Client Server Architecture
- **Table 1.1** HTTP Status Codes
- **Fig. 1.2** Three Layered Architecture
- **Fig. 1.3** Goland IDE by JetBrains
- **Fig. 1.4** Creating a New Project in Goland
- **Fig. 1.5** Dependency injection
- **Table 3.1** Hardware Configurations
- **Table 3.2** Software Configurations
- **Fig. 3.1** Project Structure
- **Fig. 3.2** DB SCHEMA
- **Fig. 3.3** MySQL docker image
- **Fig. 3.4** Tables in the Database
- **Fig. 3.5** Customer Description
- **Fig. 3.6** Vehicle Description
- **Fig. 3.7** Customer table
- **Fig. 3.8** Vehicle table
- **Fig. 3.9** Structure of handler layer
- **Fig. 3.10** Structure of service layer
- **Fig. 3.11** Structure of store layer
- **Fig. 3.12** Sql Driver Connection
- **Fig. 3.13** Entities customers.go (having Customers struct)
- **Fig. 3.14** Entities Vehicles.go( having struct vehicles)
- **Fig. 3.15** Entities CustomerVehicle.go(having CustomerVehicle struct)
- **Fig.** 3.16 Handler Layer customer test.go file (test function for creating a customer)
- **Fig. 3.17** Handler test function for get by Id
- **Fig. 3.18** Handler Layer customer.go for create customer method
- **Fig. 3.19** Get BY ID method in handler layer
- **Fig. 3.20** Create vehicle in vehicle.go
- **Fig. 3.21** Update Vehicle in vehicle.go for handler layer
- Fig. 3.22 Test function for create vehicle in vehicle test.go
- **Fig. 3.23** Interface.go in handler layer
- **Fig. 3.24** Create customer method in service layer
- **Fig. 3.25** GetById and get All method in service layer
- **Fig. 3.26** Test cases for Create customer in service layer
- **Fig. 3.27** Test function for GetByID in service layer
- **Fig. 3.28** Method create vehicle in service layer
- **Fig. 3.29** Update Vehicle Method in service layer
- **Fig. 3.30** Test function for create vehicle in service layer
- **Fig. 3.31** Create Customer and GetByIdStore in store layer
- **Fig. 3.32** Update customer and Delete customer in store layer
- **Fig. 3.33** Test Function for create customer in store layer
- **Fig. 3.34** Test Function for GET customer in store layer
- **Fig. 3.35** Create vehicle in store layer
- **Fig. 3.36** Test function for create vehicle in store layer
- **Fig. 4.1** Postman
- **Fig. 4.2** Postman Collections
- **Fig. 4.3** Swagger API documentation for vehicle
- **Fig. 4.4** Add vehicle Endpoint
- **Fig. 4.5** Update vehicle endpoint
- **Fig. 4.6** Add Customer endpoint
- **Fig. 4.7** Swagger -API documentation for customer
- **Fig. 4.8** GetAll endpoint

## **ABSTRACT**

According to a survey, a total of 5.18 billion people around the world were using the internet at the start of Q2 2023, which is equivalent to 64.6 percent of the world's total population. We use web-based applications on a daily basis, as it enables us to accomplish various business tasks.

But why now, in a mobile-everything era, companies launch web-based applications. The answer is simple, to acquire more users, as web applications do not require any installation. Hence, web apps make up the majority of modern web pages. We use web applications every day, maybe without even noticing these are actually web apps:

- Webmail services (Microsoft Outlook, Gmail)
- Online calendars (Google Calendar)
- eCommerce products (Shopify)
- Online marketplaces (Amazon)

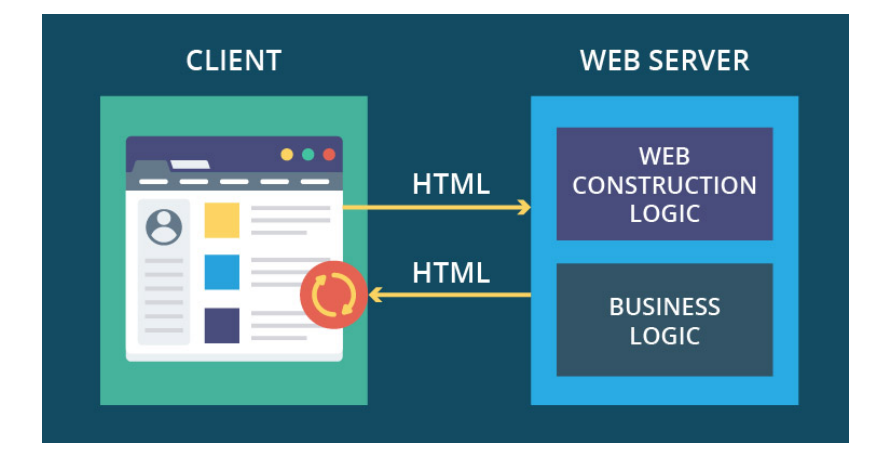

**Fig. 1** Client-Server Architecture

There are two components to a web app:

- **Front-end:** Users can see and interact with the user interfaces. Developed by front-end developers using HTML and CSS, with JavaScript to create a sophisticated, interactive UI.
- **Back-end:** Connect & exchange data with servers, databases, third-party APIs, which is achieved by back-end developers using Java, Node.js, Python, Go, etc.

#### **1.1 Introduction**

#### **1.1.1 Introduction of the company**

ZopSmart Technology is a software solution firm that offers you all the resources you need to launch an online store. With the support of its product line, ZopSmart can help you create and manage the ideal company. It offers a variety of goods, including Smart Store Eazy and Smart Payment Gateway, among others. Zopsmart develops cutting-edge technology for the retail industry. Their clients range from independent furniture stores to large multinational chains, and their solutions include e-commerce platforms, digital marketing, mobile commerce, automated logistics systems, management platforms, order management platforms, and internet of things (IoT) devices. It has its own framework to work on and offers software solutions to some of the best companies.

Zopsmart Technology offers the tools and guidance needed to set up an online store, assisting offline businesses who want to expand online. Their objective is to provide mature, end-to-end products that add value to digitally savvy customers. They demonstrate to businesses how they may more effectively engage their customers, develop within set budgets, and launch their products online as soon as possible. They assist customers in reimagining their businesses, consumer interactions, and tested analytics through human-centered design methodologies with a shortened time-to-market.

#### **1.1.2 Introduction of the project**

The need for creating online apps that provide seamless user experiences has expanded significantly in recent years. Designing a well-structured API that interacts with the database and executes CRUD (Create, Read, Update, Delete) actions is necessary for creating a robust and scalable application. The performance and simplicity of the popular programming language Golang have attracted a lot of interest from the software development world.

The goal of this project is to provide a CRUD API in Golang utilizing a three-layered design that adheres to best practices. A design pattern known as three-layered architecture separates the handler layer from the service and store layer, improving the API's maintainability and scalability. When interacting with API endpoints, the handler

layer transmits requests to the service layer, which processes them and generates responses. The CRUD activities and database communication are handled by the store layer.

We will follow test-driven development (TDD) principles to ensure code quality, with unit tests and integration tests covering all critical components of the API. The API will be developed to be RESTful, adhering to the principles of HTTP methods, and will provide endpoints for creating, retrieving, updating, and deleting data from the database.

#### **1.2.1 Introduction to API**

"Application Programming Interface" is what API stands for. It is a collection of rules, procedures, and resources that enables information sharing and communication between various software programmes.

To put it simply, an API serves as a link between several software programmes, enabling communication and data sharing. REST APIs, SOAP APIs, and GraphQL APIs are just a few examples of the many ways that APIs can be implemented. Modern software development is impossible without APIs, which let programmers create sophisticated, complicated programmes that connect with other software services and systems.

#### **RestAPI with Go**

Representational State Transfer, sometimes known as REST, is an architectural design for distributed hypermedia systems.

We can streamline the overall system architecture and enhance interaction visibility by applying the generality principle to the component interface.

Several architectural restrictions aid in achieving a unified interface and regulating component behavior. A REST interface can be achieved by the following restrictions:

- **1.** Each resource used in the interaction between the client and the server must be uniquely identified by the interface.
- **2.** Resources should be represented consistently in the server response to prevent resource manipulation. These representations should be used by API consumers to alter the server's state of the resources.
- **3.** Each resource representation should have enough details to explain how to interpret the message. It should also detail any extra operations the client may carry out on the resource.

**4.** The client should only have the application's starting URL when using hypermedia as the application state engine. All other resources and interactions should be dynamically driven by the client application using hyperlinks

### **Hyper-Text Transfer Protocol**

The HTTP protocol is used to retrieve resources like HTML documents. It is a client-server protocol, meaning requests are made by the recipient, which is often the Web browser, and it serves as the basis for all data communication on the Internet. The various sub-documents that are retrieved, such as text, layout descriptions, photos, videos, scripts, and more, are combined to form a complete document.

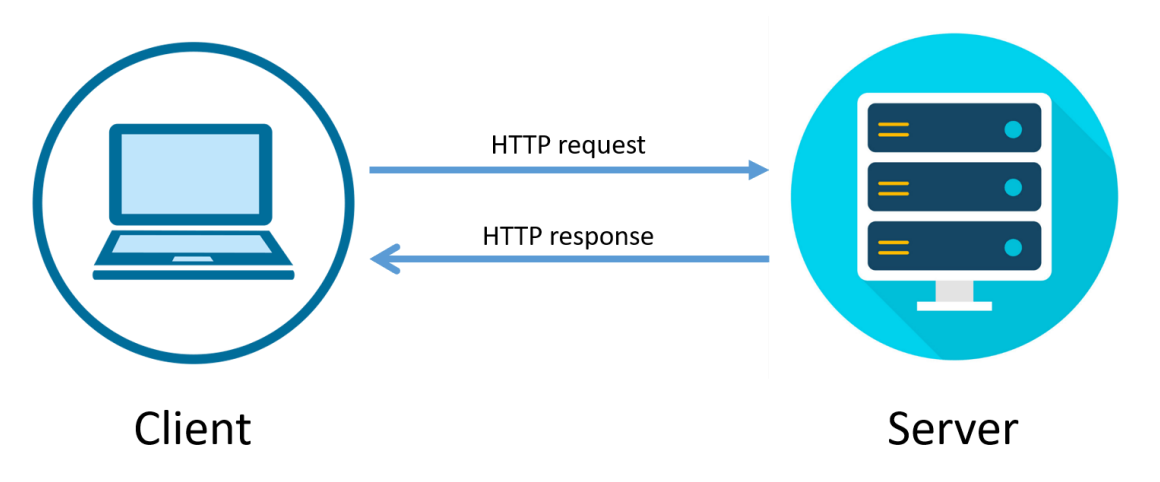

**Fig. 1.1** Making request to a server

Clients and servers communicate by exchanging individual messages (as opposed to a stream of data). The messages sent by the client, usually a Web browser, are called *requests* and the messages sent by the server as an answer are called *responses*.

#### **Status Codes**

There are common status codes that are defined by HTTP and can be used to communicate a client's request's outcome. Five categories make up the status codes.

- **1xx: Informative -** Transfers information at the protocol level.
- **2xx: Success -** Represents a successful acceptance of the client's request.
- **3xx: Redirection -** Denotes that the client needs to take further action to fulfill their request.
- **4xx: Client Error -** Clients are blamed in this group of error status numbers.

#### ● **5xx: Server Error -** Server's fault.

Some important status codes are :

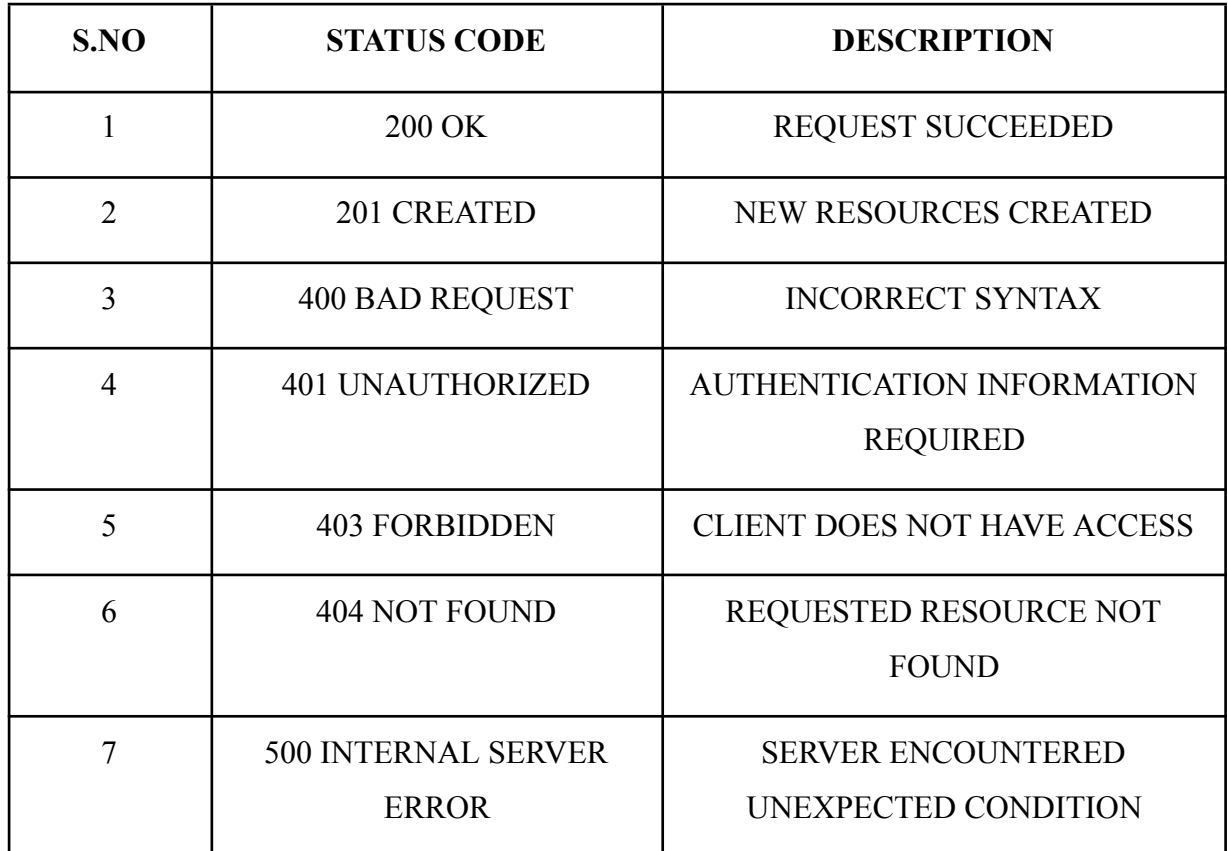

#### **Table 1.1** HTTP Status Codes

#### **CRUD OPERATIONS**

Create, Read, Update, and Delete, or CRUD, are the fundamental data management activities used in databases and APIs. By performing these actions, database engineers can modify data in a database by adding new records, retrieving old ones, updating old ones, and deleting old ones.

- **1. Create:** Adding a new record to the database is done using this operation. For instance, the information from the form is saved as a new record in the database when you submit one to create a new account.
- **2. Read:** Data from the database is retrieved using this procedure. For instance, the product information is pulled from the database and shown when you view a product page on an e-commerce website.
- **3. Update:** This operation modifies the database's current data. For instance, the database is updated when you make changes to your profile information on a social media website.

**4. Delete:** The database can be cleaned up by using this action. For instance, a message gets destroyed from the database when you delete it from your inbox.

In order to create APIs and database-driven apps, CRUD procedures are essential since they let programmers manage data effectively and efficiently.

## **Golang**

Programming in Go is procedural. Robert Griesemer, Rob Pike, and Ken Thompson at Google started working on it in 2007, but it wasn't released as an open-source programming language until 2009. Packages are used in the assembly of programmes to manage dependencies effectively. Like dynamic languages, this language also supports environment adoption patterns.

Go is a robust system-level programming language used to create large-scale distributed systems and network servers. It has been successful as a Java and C++ substitute. GoLang's syntax is considerably more like C while using fewer brackets, commas, and other symbols, making it more like Python as well. GoLang offers concurrency, multithreading, easy versioning, concurrency, quick compilation and execution, consistent language, creating with many languages, and easier maintenance. Go programming language is developed by Robert Griesemer, Rob Pike, and Ken

Thompson at Google. It is compiled and statically typed. Go is syntactically identical to C despite having memory safety, garbage collection, structural typing, and concurrency in the CSP tradition.

It's relatively simple to create a Web application in Go utilising a three-layered architecture. The difficulty arises when the code must be thoroughly testable, organised, tidy, and maintainable. Delivery, use-case, and datastore are the three separate layers. The request will be received by the delivery layer, which will then parse it for any necessary information. The response is then written to the response writer after calling the use case layer to check that it is in the correct format. The application's business logic is handled by the use case layer. This layer and the datastore layer will communicate. It calls the datastore layer after taking what it requires from the delivery layer. It applies the necessary business logic both before and after calling the datastore layer. The data is kept in the datastore. Any data storage device can be used. The only layer that interacts with the datastore is the use case layer. In this manner, each layer can be checked independently from the others.

## **Key Features of Golang:**

- Go is simple to learn and use because of this. Its clear syntax makes it a viable option for both inexperienced and seasoned programmers.
- Go features built-in concurrency support, enabling programmers to create scalable and effective code for multicore and distributed applications.
- Go uses automatic memory management, developers are relieved of the responsibility of managing memory allocation and deallocation.
- Rapid iteration during development is made possible by Go's short compilation times.
- Go can be built to work on a wide range of operating systems, including Windows, Linux, and macOS.
- Go is a statically typed language, therefore errors are caught at compile time rather than during runtime.

## **GO Basics**

- **1. Packages:** There are packages in every Go programme. In the package main, programmes begin to run. A package is a container that has different functions to carry out particular tasks. For instance, the math package offers the Sqrt() function to calculate a number's square root.
- **2. Imports:** The import keyword imports the specified package from the provided directory or, if no path is specified, from the directory of \$GOPATH. Importing merely entails moving the designated package from its source directory to the destination code, which is the main programme. In Go, import is crucial since it brings the packages that are absolutely needed to run programmes.
- **3. Functions:** Functions are typically the set of instructions or statements in a programme that permit the user to reuse previously written code in order to save memory usage, speed up processing, and—most importantly—improve readability. In essence, a function is a group of statements that work together to complete a particular task and return the outcome to the caller. A function may also carry out a particular activity without producing a result.
- **4. Named Return Values:** The return values of Go may have names. If so, they are handled as variables set out at the function's top.The definition of the return values should be documented using these names.The named return values are returned by a return statement without arguments. It's referred to as a "naked" return.Naked return statements should only be used in brief functions, like the one in this example. They may make lengthier functions harder to read.
- **5. Shorthand variable declarations:** The **:=** short assignment statement may be used inside of a function in place of a var declaration with implicit type. The **:=** construct is not available outside of a function because every sentence starts with a keyword (var, func, and so forth).
- **6. Zero Values:** Variables that are declared without a clear starting value are assigned zero.For numeric types, the zero value is 0; for boolean types, false; and for string types, "" (the empty string).
- **7. Type Inference:** A variable's type is inferred from the value on the right side when it is declared without an explicit type being specified (either by using the  $:=$  syntax or the var  $=$  expression syntax).
- **8. For is Go's "While":**The while loop in Go is used to run a block of code until a specific condition is satisfied. In contrast to most programming languages, Go lacks a specific keyword for a while loop. However, we can mimic the functionality of a while loop using the for loop.
- **9. Defer:** With a defer statement, a function's execution is postponed until the surrounding function completes its run.The inputs of the postponed call are assessed right away, but the function call is not carried out until the surrounding function has finished. Function calls that are deferred are pushed into a stack. Deferred calls are processed in last-in, first-out order when a function returns.
- **10. Slices:** An array's size is fixed. On the other hand, a slice is a flexible, dynamic look into an array's components. Slices are far more prevalent than arrays in actual use.A slice with elements of type T is a type []T.

There are various ways to make a slice in Go:

- Create a slice from an array using the []data type values format.
- $\bullet$  The make() method is utilized
- **11. Slice as reference to an array:** A slice only depicts a portion of the underlying array; it does not actually contain any data. A slice's underlying array's associated

elements are changed when the elements of the slice are changed. These modifications will be visible to other slices that use the same underlying array.

**12. Length and Capacity:** A slice has a capacity as well as a length. A slice's length is determined by how many elements it has. Counting from the first element in the slice, the capacity of a slice is the total number of elements in the underlying array. The expressions len(s) and cap(s) can be used to determine the length and capacity of a slice s.

#### **Three Layered Architecture**

The three main layers are:

- Handler layer
- Service layer
- Store layer

![](_page_15_Figure_7.jpeg)

**Fig. 1.2** Three Layered Architecture

#### **Handler Layer**

The handler layer is also known as the delivery layer. The request will be received by the delivery layer, which will then parse it for any necessary information. The response is then written to the response writer after calling the use case layer to check that it is in the correct format.

#### **Service Layer**

It is also known as the Use-Case Layer. The application's business logic is handled by the use case layer. This layer and the datastore layer will communicate. It calls the datastore layer after taking what it requires from the delivery layer. It applies the necessary business logic both before and after calling the datastore layer.

#### **Store Layer**

It is also known as the Data-store layer. The data is kept in the datastore. Any data storage device can be used. The only layer that interacts with the datastore is the use case layer. In this manner, each layer can be checked independently from the others.

Since each layer operates independently from the others, only the delivery layer will change if the application develops to support gRPC. The datastore and use case layer won't change. The complete application need not change even if the datastore changes. It will only change at the datastore layer. This makes it simple to maintain the code, find and fix errors, and expand the programme.

In our project the store layer will be using MySQL to store and retrieve the data.

#### **MySQL**

MySQL is simply a database management system. A database is a planned collection of data. Anything might be it, from a simple grocery list to a photo gallery to the vast amount of information in a company network. Data included in a computer database must be added to, accessed, and processed using a database management system, such as MySQL Server. Computers are good at processing enormous volumes of data, thus database management systems—whether used as standalone programmes or as a component of other programs—are crucial to computing.

A relational database stores the data in separate tables rather than consolidating it into one enormous warehouse. The database structures are stored in physical files that are speed-optimized. A flexible programming environment is offered by the logical model, which includes objects like databases, tables, views, rows, and columns. You could create rules to govern the relationships between different data fields, such as one-to-one, one-to-many, unique, compulsory or optional, and "pointers" between different tables. Since a well-designed database upholds these constraints, your application won't ever run into inconsistent, duplicate, orphan, out-of-date, or missing data.

The SQL part of "MySQL" stands for "Structured Query Language". SQL is the most widely used standard language for database access. You might explicitly enter SQL (for instance, to generate reports), embed SQL statements into other languages' code, or use a language-specific API that hides the SQL syntax depending on your programming environment.

#### **1.2 Problem Statement**

To Create a CRUD API using three layered architecture in golang.

#### Customers API

- GET /customers/ $\{id\}$  Get a customer by ID
- POST /customers Create a new customer
- PUT /customers/{id} Update an existing customer by ID
- DELETE /customers/{id} Delete a customer by ID
- GET /customers Get all customers
- GET /customers?vehicle=true Get all customers with their vehicle details
- GET /customers?fuel\_type={fuel\_type} Get all customers with vehicles that have a specific fuel type
- GET /customers?brand={brand} Get all customers with vehicles that have a specific brand

#### Vehicles API

- POST /vehicles Create a new vehicle
- PUT /vehicles/{id} Update an existing vehicle by ID
- DELETE /vehicles/{id} Delete a vehicle by ID

Use MySQL connection to access the tables. The name of the database should be ZopStore. There should be two tables Customers and Vehicles. For Customers tables the id should be uuid, age should be between zero to 100, gender should be enum, phone number should begin with code 91, and length should not be greater than 12.- For vehicle table the is should be uuid, type should be enum, and fuel type should be enum too.

Filters are given as follows:

- a. if is vehicle true get all vehicle details for that particular customer
- b. Get vehicles based on fuel\_type
- c. Get vehicles based on brand

Naming conventions should be snake\_case only for DB naming convention and camelCase in the code.

## **1.3 Objectives**

- To create testable, structured, clean and maintainable CRUD API by using industrial best practices.
- To understand Golang basic and advanced concepts.

## **1.4 Methodology**

- Learn go basics
- Learn basic of mysql connection to golang
- Create tables in database
- Create the layers in Goland IDE by JetBrains.
- Write the test cases for all the layers using the Test Driven Development
- Write the function implementation in all the layers.
- Perform Dependency Injection

## **About Goland IDE**

It is a Golang IDE provided by JetBrains. com. It provides support to create a go program on our local system, run it, debug it and many other functionalities. We can create go projects using Goland IDE.

![](_page_19_Picture_0.jpeg)

**Fig. 1.3** Goland IDE by JetBrains

![](_page_19_Picture_49.jpeg)

**Fig. 1.4** Creating a New Project in Goland

### **Test Driven Development(TDD)**

Test cases rather than the code that verifies them are written first under the "test driven development" methodology. Repetition of a brief development cycle is necessary. Automated unit tests are used in test driven development to guide design and unrestricted decoupling of dependencies.

The followings steps are involved in TDD approach:

- Add a test by creating a test case that fully explains the method. The developer must comprehend the features and requirements utilizing user stories and use cases in order to create the test cases.
- Make sure the new test case fails by running all the test cases.
- Make sure your code satisfies the test case.
- Execute the test scenarios.
- Code duplication is eliminated by refactoring the code.
- Repetition of the steps described above

### **Advantages of TDD**

- 1. Continuous feedback about the functions is provided through unit tests.
- 2. Design quality improves, which also aids in good maintenance.
- 3. The use of test-driven development provides a safeguard against bugs.
- 4. TDD ensures that your application satisfies the requirements that have been set down for it.
- 5. The development lifecycle of TDD is quite brief.

## **Dependency Injection**

Dependency injection, sometimes known as DI, is a technique that takes use of code decoupling by utilizing some of the greatest programming practices. Code segments that don't make sense together should either reside independently or be separated. To create this dependence, code injection is required. This is a very basic explanation of dependency injection.

![](_page_21_Figure_0.jpeg)

**Fig. 1.5** Dependency injection

A design pattern called dependency injection can help you separate your implementation's external logic from it. An external API, database, etc., are frequently required for an implementation. The implementation should receive its dependencies and use them as necessary; it is not the implementation's job to be aware of these details. Consider the case when you have an implementation with the requirements listed below.

Avoiding injecting implementations (structs), and instead injecting abstractions (interfaces), is a crucial aspect of injecting dependencies. It enables you to change the implementation of specific dependencies quickly and to transition from the true implementation to a mock one. Unit testing depends on it fundamentally.

#### **1.5 Organization**

The report is organized in five chapters. All the chapters constitute important information regarding the project. First chapter consists of the basic introduction of the project, which is CRUD OPERATIONS, GOLANG & THREE LAYERED ARCHITECTURE. Second chapter has the literature survey of all the research papers we have used, we studied in the making of this project.Third chapter has the information about System development and the usage of the different softwares, database, feasibility study of the project, limitations, etc. The fourth chapter has the performance analysis. Chapter five has the conclusions of the API project and future work in the project .

- 1. **GO Documentation** Designed at Google by R Griesemer, R Pike, and K Thompson, go is a statically typed, open source, compiled programming language. Go documentation has information about each and every topic listed or being used in golang
- 2. **MySQL Documentation** MySQL i.e My Structured Query Language is an open-source relational database management system that helps us to store data, fetch details, delete an entry etc.
- 3. **GoMock** is a mocking framework for the GO programming language and is used to integrate well with Go's built-in testing package.
- 4. **Git and Github Official documentation** that familiarizes you with the concepts of a version control system i.e Git and how it works with GitHub.
- 5. **Three Layered Architecture Industrial Documentation** on three layered architecture used in ZopSmart Technology by Milthali R. Shetty
- **6. HTTP Documentation** about using status codes, client server architecture, requests , responses etc.
- **7. SQL Mocks Documentation** inside the go documentation.
- **8. Dedicated Training and upskilling platform** provided by the company.

## **Chapter 03: SYSTEM DESIGN & DEVELOPMENT**

## **3.1 Analysis**

**Feasibility Study:** With Create, Read, Update, and Delete operations made possible using an HTTP-based API, this project seeks to offer a straightforward yet effective method for managing data. The three-layered architecture concept will simplify future maintenance and growth while allowing for a distinct separation of issues.

In this feasibility study, the following project components will be examined:

- Technological feasibility
- Operational feasibility
- Financial feasibility

**Technological feasibility:** The project entails creating a CRUD API in the programming language Golang, which is well-suited for creating scalable and effective applications. Golang is a mature and widely-used programming language. Golang is a strong standard library that features built-in support for HTTP servers and clients, making it perfect for developing online applications. With the suggested three-layered design, it will be simpler to manage the codebase and maintain the application over time because there would be a clear separation of concerns.

**Operational feasibility:** The RESTful architecture of the CRUD API, which adheres to well-established norms and standards, makes it simple to use and integrate with other systems. Users will be able to quickly generate HTTP requests for the API to create, read, update, and delete data using standard libraries or API clients. The suggested architecture will also make future maintenance and expansion easier because it makes it simple to replace specific parts or add new levels.

**Financial feasibility:** The financial viability of the project will be influenced by a number of variables, including development costs, hosting costs, and income potential. The complexity of the application and the team's level of expertise will determine the development costs.

## **3.2 REQUIREMENTS**

The capability of the system to fulfill the conditions sought by the users is known as a system requirement.

By dividing the needs into functional and nonfunctional requirements, system requirement analysis is accomplished.

## **Functional requirements**

## **1. Authentication**

- User authentication and authorization should be supported via the API.
- Users ought to be able to make accounts and sign in with them.
- User roles and permissions ought to be established and upheld.

## **2. Data Management**

- The Create, Read, Update, and Delete operations of the API should be able to manage data.
- In a database or file system, data ought to be kept.
- Data inputs should be verified and consistency monitored by the API.

## **3. Data Filtering & Sorting**

- The API should support sorting and filtering of data according to various criteria.
- Users should have the option to query data using particular criteria.

## **4. Error Handling**

- The errors should be handled hasslefree and the status codes returned should be correct for all the edge cases.
- Error messages should be accurate

## **5. Testing**

- API functions should pass all the test cases with 100 percent coverage.
- Mocks should be used properly and dependency injection should be done for unit testing for all the layers.

## **6. Documentation**

• Documentation should be correct and sorted for all the functions including the correct naming conventions.

### **Non-Functional Requirements**

- 1. Scalability
- 2. Performance
- 3. Readability
- 4. Reliability
- 5. Usable API
- 6. Maintainability

## **Technical Requirements**

- 1. An IDE for writing clean code is called GOLand.
- 2. Postman, an API development and usage platform.
- 3. Mysql server offers connectivity and querying capabilities for database administration systems.
- 4. Swagger for API documentation
- 5. Git version control

## **Hardware Configurations**

HP HP EliteBook 840 G7 Notebook PC Memory 16.0 GiB Disk Capacity 512 GB Monitor 13" Mouse Keyboard

## **Table 3.1** Hardware Configurations

## **Software Configurations**

Operating System Ubuntu

Language GO

Runtime environment GO runtime

Package Manager GO

**Table 3.2** Software Configurations

## **3.3 IMPLEMENTATION**

#### **Project structure**

- **1. Project Folder Name :** VehicleStore
- **2. SubFolders**
	- **● api:** Contains the swagger API documentation
	- **● driver:** MySql connection file.
	- **● entities:** go files having structures
	- **● handler:** Handler layer files.
	- **● service:** Service layer files
	- **● store:** Store layer files
	- **● postmanCollection:** Postman Collection for the API
- **3. main.go**
- **4. go.mod:** contains the dependencies

![](_page_27_Picture_0.jpeg)

**Fig. 3.1** Project Structure

![](_page_27_Figure_2.jpeg)

**Fig. 3.2** DB SCHEMA

```
sh-4.4# mysql -u root -p
Enter password:
Welcome to the MySQL monitor. Commands end with ; or \g.
Your MySQL connection id is 9
Server version: 8.0.31 MySQL Community Server - GPL
```
Copyright (c) 2000, 2022, Oracle and/or its affiliates.

Oracle is a registered trademark of Oracle Corporation and/or its affiliates. Other names may be trademarks of their respective owners.

Type 'help;' or '\h' for help. Type '\c' to clear the current input statement.

#### **Fig. 3.3** MySQL docker image

mysql> use zopstore; Reading table information for completion of table and column names You can turn off this feature to get a quicker startup with -A

```
Database changed
mysql> show tables;
+---------------------+
| Tables in zopstore |
+---------------------+
                     \blacksquare| Customers
| Vehicles
                     \blacksquare+---------------------+
2 rows in set (0.01 sec)
```
#### **Fig. 3.4** Tables in the Database

![](_page_28_Picture_101.jpeg)

7 rows in set (0.00 sec)

#### **Fig. 3.5** Customer Description

mysql> desc Vehicles;

![](_page_29_Picture_262.jpeg)

 $6$  rows in set  $(0.00$  sec)

#### **Fig. 3.6** Vehicle Description

mysql> select \* from Customers;  $|id$ | name | age | gender | phone\_number | city | vehicle\_id  $\overline{\phantom{a}}$ | d2594bed-c7db-11ed-815b-5414f3f5a929 | ab | 32 | male | 910987654321 | spiti | 6effb3ce-c694-49d8-ad33-5a4f7b3441e8 | 

**Fig. 3.7** Customer table

![](_page_29_Picture_263.jpeg)

#### **Fig. 3.8** Vehicle table

The "Customers" table in this graphic includes details about the customers, including their ID (as a UUID), name, age, gender, phone number, city, and the foreign key for the car they own. The "Vehicles" table includes details about the vehicles, such as their ID (as a UUID), type (2, 4, or 6 wheelers), fuel type (petrol, diesel, cng, or electric), brand, model, and color.

The "Customer\_Vehicle" table, which is a many-to-many relationship, represents the relationship between the "Customers" and "Vehicles" databases. The customer ID and the vehicle ID, which connects them, are both contained in this table.

The tables might be utilized using the following API endpoints:

API for users

- Get a customer by ID with the help of the GET /customers/id> command.
- Add a brand-new client.
- Update an existing customer by ID using PUT.
- Delete a customer by ID using DELETE.
- Retrieve customers using GET. Get every client.
- GET /customer?Get all clients' car details if vehicle=true is set.
- GET /customer?Get all clients with vehicles that use a certain fuel type by using the fuel type= fuel type parameter.
- GET /customer?Get all clients with automobiles of the given brand using the query brand="brand"

API for Vehicles

- Make a new car using POST /vehicles.
- Update a current vehicle by ID with PUT /vehicles/
- Delete a car using its ID by typing DELETE /vehicles/

## **SYSTEM DESIGN**

The implementation of each layer is done separately. First of all the entities i.e structs which are to be used in the project are created in a separate folder named entities. The entities folder has three go files, Customers.go, Vehicles.go, CustomerVehicle.go. Each of them contains different structs named as Customers, Vehicles, and CustomerVehicle respectively.

Next part is making the SQL connection, i.e database to go. Similar tables have to be made in MySQL DB , i.e Customer and Vehicles, keeping in mind the schema.

Now, to create the first layer , i.e the handler layer. Inside the handler layer there is a file named interface.go, it contains an interface which has all the methods of the next layer. These methods are called inside the handler.

The handler layer has the following structure:

**handler customer customer.go customer\_test.go vehicles vehicles.go vehicles\_test.go interface.go mock\_interface.go**

![](_page_31_Picture_2.jpeg)

**Fig. 3.9** Structure of handler layer

The mock interface.go file is created to create mocks for testing purposes using mock gen.

#### **Mocks & their advantages**

Mock testing involves isolating the code from others while testing it without the distraction of dependencies and other factors, such as network issues and traffic swings. Mock objects, which mimic the behavior of real things and display true attributes, are used to substitute the dependent items. Mock testing's guiding principle is to prioritize testing over prioritizing dependencies. Here, we'll talk about the following subjects: Uses of mocks are as under:

- When conducting unit testing, it is more beneficial.
- when you desire to stay away from outside dependence.
- Even though you wish to use dummy objects to speed up the testing process.
- Even so, it's important to understand how the test will look in advance.

#### **Internal working of mocks**

It's a kind of unit testing that makes it possible to make claims about how the code driving the test interacts with other system modules.

- 1. When performing mock testing, dependencies are swapped out for objects that mimic the behavior of the crucial ones. It is founded on verification using behavior.
- 2. The mock object builds a fake interface to represent the real object's interface. Thus, it is known as mock.
- 3. Instead of concentrating on the entire code, it highlights the specific section that will be tested.
- 4. The mock object only reads test data from a local disc and responds with it.
- 5. No changes to the codebase are necessary for mocking.
- 6. During testing, fake objects are used in place of the inherited class when there are dependencies in the case of constructors and other methods.
- 7. In contrast to conventional unit testing, assertion is carried out by fake objects that have been initialized beforehand with respect to the type of method calls that should be made and the expected behavior.
- 8. Mocking is used for protocol testing, which examines how APIs should be used and how they will respond when implemented properly.

**Note:** Mock Gen auto generates the mock functions for the given methods in the interface. Then the next layer is the service layer, which checks the logics in the methods and functions.

The structure of the service layer is :

**service**

**customer customer.go customer\_test.go**

**vehicles**

**vehicle.go vehicle\_test.go interface.go mock\_interface.go**

![](_page_33_Picture_1.jpeg)

**Fig. 3.10** Structure of service layer

The service layer has the interface of the methods of the store layer, and those methods are called in the service layer.

Another reason to create mocks is that since we are calling service in handler , store in service and when the testing is performed this testing will also be calling the similar functions in a similar way, so there will be an integrated testing for all these layers but we won't be able to do the unit testing so, in order to do that we create the mocks of these functions.

In the store layer where db queries are used and the database connection is established.

The structure of store layer is given as follows:

**store**

**customer**

```
customer.go
       customer_test.go
vehicle
       vehicle.go
       vehicle_test.go
```
![](_page_34_Picture_0.jpeg)

**Fig. 3.11** Structure of store layer

The store layer does not implement go mock, it uses SQL mocks to mock the DB, so that the changes are not made to the really existing database.

#### **SOL Mocks**

A mock library that uses the sql/driver is called sqlmock. With which any sql driver behavior can be simulated in testing without the need for a genuine database connection. It assists in maintaining the proper TDD process.

This library enables numerous connections and concurrency. It also enables mocking and named sql parameters for go1.8 context-related features. It does not call for changing your source code in any way. Any sql driver method behavior can be mocked using the driver.It has rigorous expectation order matching by default. It has no reliance on outside parties. We mock the sql connection in this layer and then write the test cases using these mocks.

#### **Docker**

Docker is an open platform for developing, sharing, and executing applications. With the use of Docker, you can separate your programmes from your infrastructure, enabling quick software delivery. The same way you manage your applications, you can use Docker to manage your infrastructure. By using Docker's technique for swiftly shipping, testing, and deploying code, you may significantly reduce the amount of time it takes between writing code and running it in production.

We set up docker images of MySQL and operated on the image rather than the real MySQL table.

#### **CODE**

![](_page_35_Figure_1.jpeg)

**Fig. 3.12** Sql Driver Connection

| Jtype Customers struct { ±Nidhi<br>string 'json:"id"'<br>ID |  |
|-------------------------------------------------------------|--|
|                                                             |  |
|                                                             |  |
| string <i>ison</i> :"name"<br><b>Name</b>                   |  |
| Age int 'json:"age"                                         |  |
| Gender Genders json:"gender"                                |  |
| PhoneNumber int `json:"phoneNumber"`                        |  |
| City string json:"city"                                     |  |
| VehicleID string 'json:"vehicleId"                          |  |
| ∖}                                                          |  |
| type Genders string // ENUM datatype 23 usages ± Nidhi      |  |
| ∋const (                                                    |  |
| Male Genders = "Male" no usages = Nidhi                     |  |
| Female Genders = "Female" no usages = Nidhi                 |  |
| Others Genders = "Others" no usages $\triangle$ Nidhi       |  |
| $\rightarrow$                                               |  |
|                                                             |  |
|                                                             |  |
|                                                             |  |
|                                                             |  |

**Fig. 3.13** Entities - customers.go (having Customers struct)

|   | package entities |                                                |
|---|------------------|------------------------------------------------|
|   |                  | type Vehicles struct { ± Nidhi                 |
|   |                  |                                                |
|   | ID               | string 'json:"id"'                             |
|   |                  | Type Wheels json:"type"                        |
|   |                  | FuelType Fuels `json:"fuelType"`               |
|   | <b>Brand</b>     | string `json:"brand"`                          |
|   |                  | Model string 'json:"model"                     |
|   |                  | Color string json: "color"                     |
|   |                  |                                                |
|   |                  | type Wheels string 15 usages * Nidhi           |
|   |                  |                                                |
|   | const (          |                                                |
|   |                  | Two Wheels = "2" nousages $\triangle$ Nidhi    |
|   |                  | Four Wheels = "4" no usages = Nidhi            |
|   |                  | $Six$ Wheels = "6" no usages $\triangle$ Nidhi |
| D |                  |                                                |
|   |                  |                                                |
|   |                  | type Fuels string 16 usages = Nidhi            |
|   |                  |                                                |
|   | const (          |                                                |
|   |                  | Petrol Fuels = "Petrol" nousages = Nidhi       |
|   |                  | Deisel Fuels = "Deisel" no usages = Nidhi      |
|   |                  | Cng Fuels = "CNG" nousages = Nidhi             |
|   |                  | Electric Fuels = "Electric" nousages = Nidhi   |
|   |                  |                                                |
|   |                  |                                                |

**Fig. 3.14** Entities - Vehicles.go( having struct vehicles)

![](_page_37_Picture_0.jpeg)

**Fig. 3.15** Entities - CustomerVehicle.go(having CustomerVehicle struct)

![](_page_37_Picture_2.jpeg)

Fig. 3.16 Handler Layer customer test.go file(test function for creating a customer)

![](_page_38_Figure_0.jpeg)

![](_page_38_Figure_1.jpeg)

| package handler                                                                                         |  |
|----------------------------------------------------------------------------------------------------|--|
|                                                                                                    |  |
| import                                                                                                  |  |
|                                                                                                    |  |
| CustomerHandler struct which takes Object of CustomerService type                                       |  |
| type CustomerHandler struct { 8 usages ± Nidhi                                                          |  |
| customService handler. CustomerService // here CustomeService is the interface of service layer.        |  |
| ł                                                                                                    |  |
|                                                                                                    |  |
| // NewCustomerHandler is a factory function.                                                            |  |
| func <b>NewCustomerHandler(customService handler.CustomerService) CustomerHandler {</b> 7 usages ±Nidhi |  |
| return CustomerHandler{ customService: customService}                                                   |  |
| J.                                                                                                    |  |
| CreateHandler takes in the customer details and creates a customer                                      |  |
| lfunc (ch CustomerHandler) CreateHandler(w http.ResponseWriter, r *http.Request) { 3 usages ±Nidhi      |  |
| if $r.Method != http.MethodPost {$                                                                      |  |
| w.WriteHeader(http.StatusMethodNotAllowed)                                                              |  |
| w.Write([]byte("Method used is incorrect"))                                                             |  |
| return                                                                                                  |  |
| ł                                                                                                    |  |
|                                                                                                    |  |
| customerBody, err := io.ReadAll(r.Body)                                                                 |  |
| if $err := nil$                                                                                         |  |
| w.Write([]byte("error in reading the body"))                                                            |  |
| return                                                                                                  |  |
| ł                                                                                                    |  |
|                                                                                                    |  |

**Fig. 3.18** Handler Layer customer.go for create customer method

![](_page_39_Figure_0.jpeg)

## **Fig. 3.19** Get BY ID method in handler layer

![](_page_39_Figure_2.jpeg)

**Fig. 3.20** Create vehicle in vehicle.go

```
(vh VehicleHandler) PutHandler(w http.ResponseWriter, r *http.Request) { 3 usages \pm Nid
id := vars["id"]p := strings. Split(url, sep: "/")
if id = \frac{1}{2} if \frac{1}{2}log.Println(err)
    return
err = json.Unmarshal(vehicleBody, &vehicle)
    return
```
![](_page_40_Figure_1.jpeg)

![](_page_40_Figure_2.jpeg)

Fig. 3.22 Test function for create vehicle in vehicle test.go

![](_page_41_Picture_0.jpeg)

![](_page_41_Figure_1.jpeg)

![](_page_41_Figure_2.jpeg)

**Fig. 3.24** Create customer method in service layer

![](_page_42_Figure_0.jpeg)

![](_page_42_Figure_1.jpeg)

![](_page_42_Picture_2.jpeg)

**Fig. 3.26** Test cases for Create customer in service layer

![](_page_43_Figure_0.jpeg)

**Fig. 3.27** Test function for GetByID in service layer

![](_page_43_Figure_2.jpeg)

**Fig. 3.28** Method create vehicle in service layer

![](_page_44_Figure_0.jpeg)

![](_page_44_Figure_1.jpeg)

![](_page_44_Figure_2.jpeg)

**Fig. 3.30** Test function for create vehicle in service layer

![](_page_45_Figure_0.jpeg)

**Fig. 3.31** Create Customer and GetByIdStore in store layer

![](_page_45_Picture_2.jpeg)

**Fig. 3.32** Update customer and Delete customer in store layer

![](_page_46_Picture_0.jpeg)

![](_page_46_Figure_1.jpeg)

![](_page_46_Figure_2.jpeg)

**Fig. 3.34** Test Function for GET customer in store layer

![](_page_47_Figure_0.jpeg)

![](_page_47_Figure_1.jpeg)

![](_page_47_Figure_2.jpeg)

**Fig. 3.36** Test function for create vehicle in store layer

# **Chapter 04: EXPERIMENTS AND RESULT ANALYSIS**

#### **RESULTS**

- 1. All the test functions in every layer passed with coverage 100%
- 2. All the end points are working as expected
- 3. All the status codes are correct

The end point testing is done on Postman.

## **POSTMAN**

Postman is an API platform for building and using APIs. Postman enhances cooperation and streamlines each phase of the API lifecycle in order to assist you in designing better APIs more quickly.

![](_page_49_Figure_0.jpeg)

**Fig. 4.1** Postman

Everything connected to APIs, including API specifications, documentation, workflow recipes, test cases and results, metrics, and more, may be stored and managed by Postman.

![](_page_49_Figure_3.jpeg)

**Fig. 4.2** Postman Collections

![](_page_50_Picture_51.jpeg)

**Fig. 4.3** Swagger - API documentation for vehicle

## **ENDPOINTS RESULT FROM POSTMAN**

VehicleStore Gofr / AddVehicleSuccess

| <b>POST</b>                                            | $\checkmark$                                                                                                    | localhost:8000/vehicle    |  |                                        |                |             |        |
|--------------------------------------------------------|----------------------------------------------------------------------------------------------------|---------------------------|--|----------------------------------------|----------------|-------------|--------|
| Params                                                 |                                                                                                    | Authorization Headers (8) |  | <b>Body •</b> Pre-request Script Tests |                | Settings    |        |
| none                                                   | ● form-data ● x-www-form-urlencoded ● raw ● binary                                                                                                    |                           |  |                                        | GraphQL<br>- 9 | <b>JSON</b> | $\sim$ |
| 1<br>$\overline{2}$<br>3<br>4<br>5<br>6<br>7<br>8<br>9 | $\overline{X}$<br>$\cdots$ "id":"f03d0d86-feda-4202-8990-3122ebaa1d10",<br>"type":"4",<br>$\cdots$ "fuel_type":"diesel",<br>"brand":"tata",<br>$\cdots$ "model":"tiago",<br>$\cdots$ "color":"brown"<br>ł |                           |  |                                        |                |             |        |

**Fig. 4.4** Add vehicle Endpoint

| VehicleStoreAPI / UpdateVehicle                                                          |
|------------------------------------------------------------------------------------------|
| localhost:8080/vehicle/786261f2-b75d-481b-81eb-530f0b3c525d<br>$\checkmark$              |
| Params Authorization • Headers (9)<br><b>Body •</b> Pre-request Script Tests<br>Settings |
| none of form-data ex-www-form-urlencoded or raw binary<br>$JSON \sim$<br>GraphQL         |
| $1 \quad$                                                                                |
| $\cdots$ "id": "0268f829-c636-4a5a-8fde-90546f202886",                                   |
| ····"type":"4",                                                                          |
| $ \cdots$ "fuel_type":"diesel",                                                          |
| $ \cdot\cdot\cdot\cdot\cdot\cdot$ brand":"tata",                                         |
| $ \cdots $ "model":"tiago",                                                              |
| ····"colour":"brown"                                                                     |
| ł                                                                                        |
|                                                                                          |
|                                                                                          |

**Fig. 4.5** Update vehicle endpoint

```
POST
                      localhost:8080/customer
 Params
             Authorization ·
                                Headers (9)
                                                 Body ·
                                                             Pre-request Script
                                                                                   Tests
                                                                                             Settings
 \bullet none
            form-data
                           x-www-form-urlencoded
                                                                                                JSON
                                                                    \bullet binary
                                                                                GraphQL
                                                           \bullet raw
     \mathbf{1}\mathcal{F}_{\mathcal{E}}\overline{2}"id":"fe8cfa9a-d5bd-4775-8614-5b093de0f952",
     \overline{3}"name": "Prashant",
               "age": 21,\Delta5
               "phone_number": 919810967436,
     6
              ""gender": "male",
     7
              "city":"goa",
     8
               "vehicle_id":"786261f2-b75d-481b-81eb-530f0b3c525d"
     \overline{9}7.
   10
   11
   12
   13⊕
Body
       Cookies
                 Headers (3)
                                Test Results
  Pretty
              Raw
                        Preview
                                      Visualize
                                                     Text
                                                                  ⋽
     \mathbf{1}Entry has been added successfully
```
**Fig. 4.6** Add Customer endpoint

#### **Swagger**

VehicleStoreAPI / AddCustomer

The Swagger API tool is used to create the API documentation. In Swagger, you can specify the internal organisation of your APIs so that computers can comprehend them. The capacity of APIs to explain their own structures is at the heart of everything excellent in Swagger. What makes it so amazing? However, by scanning your API's structure, we can automatically generate beautiful and interactive API documentation. We can also look at other possibilities, including automated testing and creating client libraries for your API in several languages automatically. Swagger achieves this by asking your API for a comprehensive YAML or JSON answer that provides a description of your whole API.

![](_page_53_Picture_20.jpeg)

**Fig. 4.7** Swagger -API documentation for customer

|                                                                                                    | VehicleStoreAPI / GetAllCustomer 2                                                                                                    |
|----------------------------------------------------------------------------------------------------|----------------------------------------------------------------------------------------------------|
| <b>GET</b>                                                                                                    | localhost:8080/customer?isVehicle=true<br>$\checkmark$                                                                                                    |
|                                                                                                    | <b>Params •</b> Authorization Headers (6) Body Pre-request Script Tests<br>Settings                                                                                                    |
| <b>Query Params</b>                                                                                                    |                                                                                                    |
| Key                                                                                                    | Value                                                                                                    |
|                                                                                                    | isVehicle<br>true                                                                                                    |
| Body                                                                                                    | Cookies Headers (3) Test Results                                                                                                    |
| Pretty                                                                                                    | Preview Visualize<br>JSON $\sim$<br>Raw                                                                                                    |
| 1<br>ſ.<br>$\overline{2}$<br>3<br>4<br>5<br>6<br>7<br>8<br>9<br>10<br>11<br>12<br>13<br>14<br>15<br>16<br>17<br>18<br>19<br>20 | £<br>" $C$ ": {<br>"id": "14bc1c62-ced1-4ab9-9e8b-1bc7392956cb",<br>"name": "Prashant",<br>"age": 21,<br>"phone_number": 919810967436,<br>"gender": "male",<br>"city": "goa",<br>"vehicle_id": "a9895b2e-e011-4145-b752-b49dabfee0c3"<br>ł,<br>" $V$ ": {<br>"id": "",<br>"type": "",<br>"fuel_type": "",<br>"brand": "",<br>"model": "",<br>"colour": ""<br>3<br>}, |

**Fig. 4.8** GetAll endpoint

## **Chapter 05: CONCLUSIONS**

#### **5.1 CONCLUSIONS**

Overall, best practices and techniques were taken into account when developing the ZopStore Programming interface. In a three-layer engineering approach, the handler, service, and storage levels were explicitly segregated from one another. The probability of defects was decreased by using test-driven development across the entire development cycle.

While middleware was used to provide overarching concerns like confirmation and logging to the Programming interface, data set movements were used to monitor changes to the data set blueprint. The store layer's unit testing was made possible via SQL deriding, while the handler layer's unit testing was made possible with mockgen and mux.

Metrics were used to carefully monitor and analyze execution, and steps were taken to simplify the programming interface and ensure excellent performance even under heavy load. Additionally, the programming interface was completely documented using Swagger and Postman, with clear and comprehensive documentation available for all endpoints.

Finally, the communication between development teams was enhanced via GitHub Activities for automated testing, code inclusion, and linter tests. In general, the ZopStore Programming interface was created employing a variety of best practises and approaches, yielding an excellent, dependable, and performant Programming interface that addressed the issues faced by its clients.

#### **5.2 OBJECTIVES ACHIEVED**

- 1. Versatile Program
- 2. Easily executable
- 3. Secure
- 4. Practically usable
- 5. Enhanced Quality

#### **5.3 FUTURE WORK**

This API can be created using frameworks. Frameworks increase the quality of the code and help build a better API. Here at ZopSmart technologies we have our in-house Go Framework named **gofr.** This API can be reconciled with the gofr framework.

For quicker reaction times and increased variety, the programming interface can be improved. This can be achieved using techniques like load testing, execution profiling, and code improvement.

The programming interface can be communicated on cloud platforms like AWS, Sky Blue, or Google Cloud, offering additional benefits like adaptability, unchanging quality, and cost-effectiveness.

In general, the ZopStore Programming interface has a few exciting open doors for future turn of events and development, and it will be fascinating to see how it grows over time.

## **References**

## **All the references are taken from go documentation present online and in-house learning platform Skillup offered by Zopsmart technologies.**

- [1] "Documentation The Go Programming Language." <https://go.dev/doc/>
- [2] "Tutorial gomock · GitHub." <https://gist.github.com/thiagozs>
- [3] "sqlmock package github.com/data-dog/go-sqlmock Go Packages." <https://pkg.go.dev/github.com/data-dog/go-sqlmock>
- [4] "mux package github.com/gorilla/mux Go Packages." <https://pkg.go.dev/github.com/gorilla/mux>
- [5] "MySQL Documentation MySQL." <https://dev.mysql.com/doc>
- [6] "Linux Foundation Decentralized innovation, built with trust." [https://www.linuxfoundation.org](https://www.linuxfoundation.org/)
- [7] "Docker Docs: How to build, share, and run applications | Docker .." [https://docs.docker.com](https://docs.docker.com/)
- [8] "Getting started | Prometheus." https://prometheus.io/docs/prometheus/latest/getting\_started/
- [9] "Kubernetes Documentation | Kubernetes." <https://kubernetes.io/docs/home>
- [10] "Documentation | Harness Developer Hub." [https://developer.harness.io/docs](https://developer.harness.io/docs/)

# major condensed 1

**ORIGINALITY REPORT** 

i,

ł,

![](_page_58_Picture_18.jpeg)